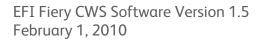

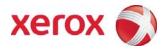

#### EFI Fiery Mixed Media: Creating & Printing Individual Tab Sets

The following reference guide supports the Xerox DocuColor 700 Printer with EFI Fiery EX700 Print Server

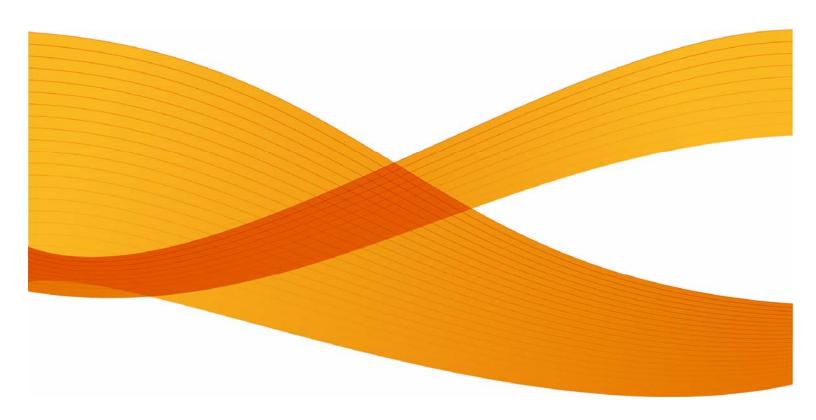

© 1998-2010 Xerox Corporation. All rights reserved. Xerox® and the sphere of connectivity design, DocuColor®, DocuSP®, FreeFlow® trademarks of Xerox Corporation in the US and/or other countries. EFI® and Fiery® are trademarks of Electronics for Imaging, Inc. Product status, build status, and/or specifications are subject to change without notice. Changes are periodically made to this document. Changes, technical inaccuracies, and typographic errors will be corrected in subsequent editions.

Document Version: 1.0 (January, 2010).

### Table of Contents

| Preface |                         |   | iii |
|---------|-------------------------|---|-----|
| Gene    | ral Purpose and Audienc | e |     |
| Requ    | ired Materials          |   | iii |

| 1. Loading Tab Stock in Bypass Tray 5 | 1 |
|---------------------------------------|---|
| 2. Programming Bypass Paper Tray 5    | 2 |
| 3. Mixed Media: Creating Tab Pages    | 3 |
| 4. Mixed Media: Printing Tab Pages    | 4 |

#### Preface

#### General Purpose and Audience

The EFI Fiery Mixed Media programming guide provides operators with the steps necessary to create and print individual tab document sets on the Xerox DocuColor 700.

#### **Required Materials**

• Blank Single Straight Collated Tabs

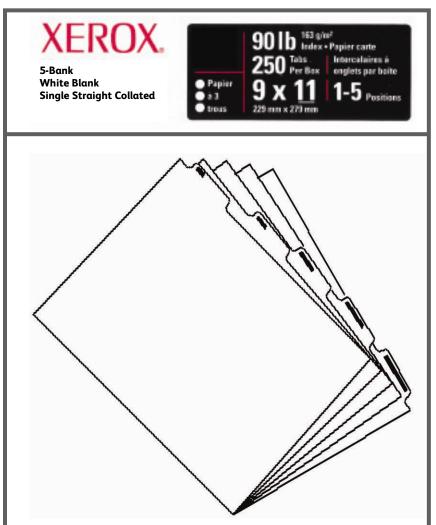

<Tab Media Example>

[This page left intentionally blank]

### Loading Tab Stock in Bypass Tray 5

 Insert the largest flat edge of the tab stock into bypass Tray 5. The tab ear cutouts will face left.

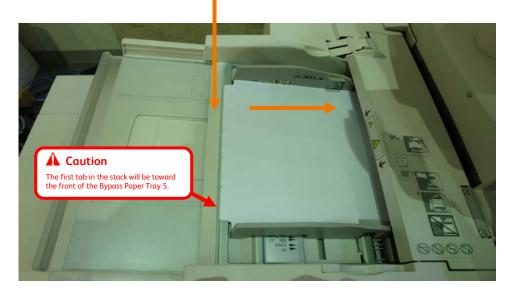

#### 

Always use complete tab bank / sets in the paper tray. The following procedure may only be used on a DocuColor 700 Digital Color Press with a Light Production Finisher. All other Xerox finishers will yield unexpected results.

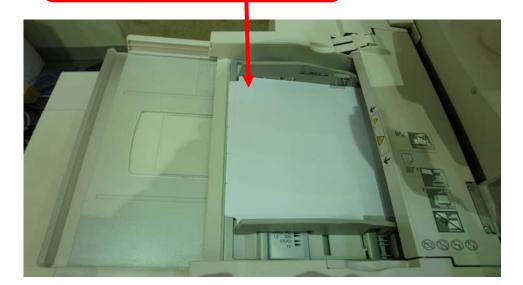

#### Programming Bypass Paper Tray 5

2. Select: Change Settings. to lightly touch the edges of the paper. Tray 5 Cancel Confirm Select Confirm if paper size and type are correct Tab Stock 106-128 asm Change Settings 3. Select: 8.5 x 11. 4. Select: Save. Adjust the Tray 5 Paper Guide to lightly touch the edges of the paper. 1. Tray 5 - Paper Size Cancel Save -8.5 x 11"D Standard Size 85 x 11" Custom Size 8.5 x 14" 11 x 17"02 12 x 18" 🖙 5.5 × 85" D 8 x 10"D 5×70 4×6"0 13 x 19" -

#### Programming Bypass Paper Tray 5

| ray 5                     | Cancel Save           |
|---------------------------|-----------------------|
| tems                      | Current Settings      |
| 1. Paper Size             | 85×11"D               |
| Paper Type & Paper Weight | Tab Stock/106-128 gsm |
| 3. Adjust Paper Curl      | Default Value         |
| 4. Alignment Adjustment   | Use at KSC            |
| 5 Adjust Fold Position    | Default Value         |

| . Select: Tab Stock.                                                | 7. Select: Paper Weig | ght.    | 8. Select: Save. |
|---------------------------------------------------------------------|-----------------------|---------|------------------|
| Adjust the Tray 5 Paper C lide<br>to lightly touch the edges of the | paper.                |         |                  |
| 2. Tray 5 - Paper Typ                                               | e & Paper Weight      | Canc. I | Save             |
| Paper Type                                                          |                       |         | Paper Weight     |
| Uncoated                                                            |                       |         | 106-128 gsm      |
| Uncoated Reload                                                     |                       |         | 129-150 gsm      |
| Coated                                                              |                       |         | 151-176 gsm      |
| Coated Reload                                                       |                       |         | 177-220 gsm      |
| Hole Punched                                                        |                       |         | 221-256 gsm      |
| Recycled                                                            |                       |         | 257-300 gsm      |
| Transparency                                                        |                       |         |                  |
| Labels                                                              |                       |         |                  |
| Tab Stock                                                           |                       |         |                  |
| Transfer Paper                                                      |                       |         |                  |

#### Programming Bypass Paper Tray 5

| Î   | ay 5                      |                       | Cancel | Save |
|-----|---------------------------|-----------------------|--------|------|
| ter | ms                        | Current Settings      |        |      |
| 1,  | Paper Size                | 85 x 11°D             |        |      |
| 2   | Paper Type & Paper Weight | Tab Stock/106-128 gsm |        |      |
| 3   | Adjust Paper Curl         | Default Value         |        |      |
| 4   | Alignment Adjustment      | Use at KSC            |        |      |
| 5   | Adjust Fold Position      | Default Value         |        |      |

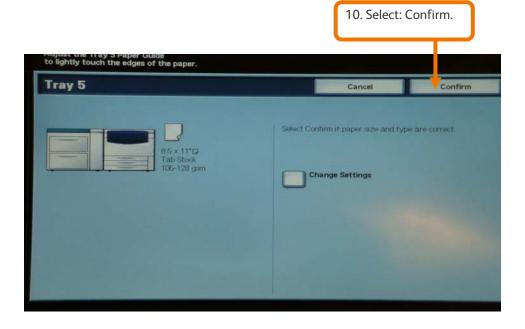

### 3

#### WARNING

The following procedure creates printed tab bank sets only! For all other tab printing procedures please contact your Systems Administrator or an authorized Xerox representative for assistance.

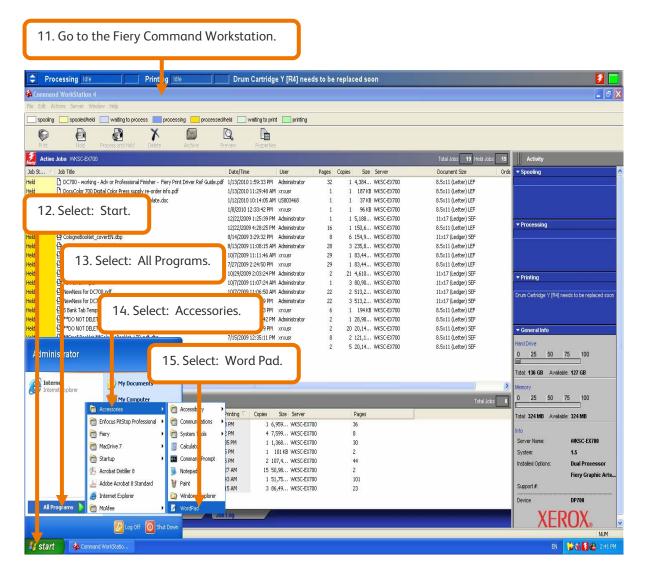

| 🖬 Document - WordPad                                                                                                    |                            |                                         |
|----------------------------------------------------------------------------------------------------|----------------------------|-----------------------------------------|
| File Edit View Insert Format Help                                                                                                    |                            |                                         |
| New<br>Open<br>Save                                                                                                    | Ctrl+N<br>Ctrl+O<br>Ctrl+S |                                         |
| Save As Print Print Preview Page Setup                                                                                                   | E                          | · · · · · 5 · · · · · · · · · · · · · · |
| 1 Z:\Danny\\tab creation 1<br>2 job1<br>3 PotomacConferenceoftheSeventhDayAdventistChurchesandSchools[<br>4 LaunchV1.0DC8000APCEDSYSv1.0 | [1]                        |                                         |
| Exit                                                                                                    |                            |                                         |

| 🍓 Print                                                                   | ? 🔀                  |
|---------------------------------------------------------------------------|----------------------|
| General                                                                   |                      |
| Select Printer                                                            |                      |
| 18                                                                        | . Select: hold.      |
| Add Printer Adobe PDF hold                                                |                      |
| Status: Ready Drin<br>Location:                                           | nt to 19. Select: 1. |
| Comment:                                                                  |                      |
| Page Range<br>⊙ All Number                                                | of <u>c</u> opies: 1 |
| O Selection O Current Page                                                |                      |
| ○ Pages: 1-65535 20. Select: Pri                                          | nt.                  |
| Enter either a single page number or a s<br>page range. For example, 5-12 |                      |
| Print                                                                     | Cancel Apply         |

| 🚖 Comma    | nd WorkStation 4                                           |                                    |                      |                      |
|------------|------------------------------------------------------------|------------------------------------|----------------------|----------------------|
|            | Actions Server Window Help                                 |                                    |                      |                      |
| spoolin    | ig 📃 spooled/held 📃 waiting to process 📃 process           | sing 📃 processed/ł                 | neld 🔄 waiting       | to print 📃 printing  |
|            |                                                            |                                    | 0 0                  | <u>}</u>             |
| Print      | Hold Process and Hold Delete                               | Archive Pri                        | _⊐Ny L<br>eview Prop | -===<br>perties      |
| <b>Z</b> 4 |                                                            | 1101110                            |                      |                      |
| Activ      | e Jobs WKSC-EX700                                          |                                    |                      |                      |
| Job St 💚   | 🛆 Job Title                                                |                                    |                      |                      |
| Held       | Document 2                                                 | <ol> <li>Right click on</li> </ol> | the Word P           | ad Document.         |
| Held       | 🗋 DC700 - working - Adv or Professional Finisher - Fi      |                                    |                      |                      |
| leld       | DocuColor 700 Digital Color Press supply re-order info.pdf |                                    | 201                  | 8 AM xrxusr          |
| feld       | 🗋 Microsoft Word - Generic Account Info Template.doc       | 22 Calentel                        |                      | AM US803468          |
| Held       | RTOUCH3 TEMPLATE_1.pdf                                     | 22. Select: I                      | Properties.          | PM xrxusr            |
| Held       | EdHomeLINQ_SS_Final_112409.pdf.dbp                         |                                    |                      | 🤳 PM 🛛 Administrator |
| Held       | 🕒 CologneBooklet_LTR.pdf                                   | F int and Hold                     | Ctrl+Shift+P         | 5 PM Administrator   |
| Held       | CologneBooklet_coverEN.dbp                                 |                                    |                      | PM Administrator     |
| Held       | 🕒 CologneTabSampl_EN.pdf                                   | Properties                         |                      | 5 AM Administrator   |
| Held       | **LB_CologneTabSampl_LTRwComposewCovers.pdf                | Preview                            | Ctrl+Shift+V         | 6 AM xrxusr          |
| Held       | **LB_CologneTabSampl_LTRwComposewCovers.pdf                | Compose                            |                      | PM xrxusr            |
| Held       | Office Products Catalog.pdf                                | Preflight                          |                      | 4 PM Administrator   |
| Held       | TB-Ferrari-F.pdf                                           | Archive                            |                      | 4 AM Administrator   |
| Held       | BrewNess for DC700.pdf                                     |                                    |                      | 0 AM Administrator   |
| Held       | A NewNess for DC700.pdf                                    | Impose                             |                      | PM Administrator     |
| Held       | Bank Tab Template.pdf                                      | Schedule Printing                  | •                    | PM xrxusr            |
| Held       | **DO NOT DELETE** ZFold_LTR.pdf                            | Quick Doc Merge                    |                      | 2 PM Administrator   |
|            |                                                            | 2                                  | -                    |                      |

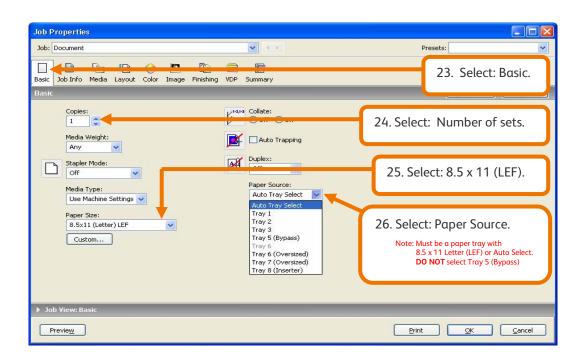

| Joh P | ropertie                                                      |                                                   |          |         |            |                  |         |                                               |            |              |              |                |           |
|-------|---------------------------------------------------------------|---------------------------------------------------|----------|---------|------------|------------------|---------|-----------------------------------------------|------------|--------------|--------------|----------------|-----------|
| -     | Document                                                      |                                                   |          |         |            |                  |         | <b>v</b> (5)                                  | e<br>F     |              |              |                |           |
|       | _                                                             |                                                   |          | -       | -          |                  | -       |                                               |            |              | 27.9         | Select: Media. |           |
| Basic | Job Info                                                      | Media                                             | Layout   | Color   | Image      | LE.<br>Finishing | VDP     | EE<br>Summary                                 |            |              |              |                |           |
| Media | 1                                                             |                                                   |          |         |            |                  |         |                                               |            |              |              |                | Reset     |
| - *Í  | none<br>Sele<br>Paper 1<br>Tray 2<br>Paper 1<br>8.5x1<br>Cust | 2<br>5ize:<br>1 (Letter<br>om<br>Media<br>age(s): |          | Each Cl | V Napter A | s A Separa       | 1000000 | Media Type:<br>Use Machine Si<br>Tray Alignme | nt         |              |              |                |           |
| Shov  | i: 🗹 All                                                      | 🗹 Cove                                            | ers 🔽 P  | age Rar | iges 🔽     | Blank Pag        | jes 🔽   | ]Tabs                                         |            |              |              |                |           |
| De    | scription                                                     |                                                   |          | Duple   | ex         | Single I         | Page Fo | ld Tab Shift                                  | Media Type | Media Weight | Paper Source | Paper Size     | Paper cat |
|       | fine Cover                                                    |                                                   | lew Page | Range.  | Ne         | w Insert.        |         | no                                            | ne defined | Delete       | 28. Sel      | ect: New Tab.  |           |
| ▶ Jot | ) View: M                                                     | edia                                              |          |         |            |                  |         |                                               |            |              |              |                |           |
| P     | revie <u>w</u>                                                |                                                   |          |         |            |                  |         |                                               |            |              | Print        |                | Cancel    |

| locast Tab                                                                        | 29. Select: Number of tab bo<br>Example - 3 bank/cut                                                                                       | anks / cuts used in Bypass Paper Tray<br>t, 5 bank/cut, etc                          | / 5.          |
|-----------------------------------------------------------------------------------|----------------------------------------------------------------------------------------------------|--------------------------------------------------------------------------------------|---------------|
|                                                                                   | First Tab Indent: 0.500 (0.00)<br>Millimeter 1<br>Media Type: Tab<br>K Out Unused Tabs: Finisher Top Tra<br>Paper Size: Letter-Cover (9x11 | Inch Media Weight: 106-128<br>Paper Source: Trav. 5 (5)<br>Y Y A 31. Select: Finishe | er Top Tray.  |
| Total number of tal<br>Number of tabs to inse<br>Apply the same tex<br>Page Tab T | ert: 1 🗘 Insert                                                                                                    | 32. Select: Paper Size - Letter-Cover                                                | (9x11) LEF.   |
|                                                                                   |                                                                                                    | <u>к</u>                                                                             | <u>Cancel</u> |

### 3

#### Mixed Media: Creating Tab Pages

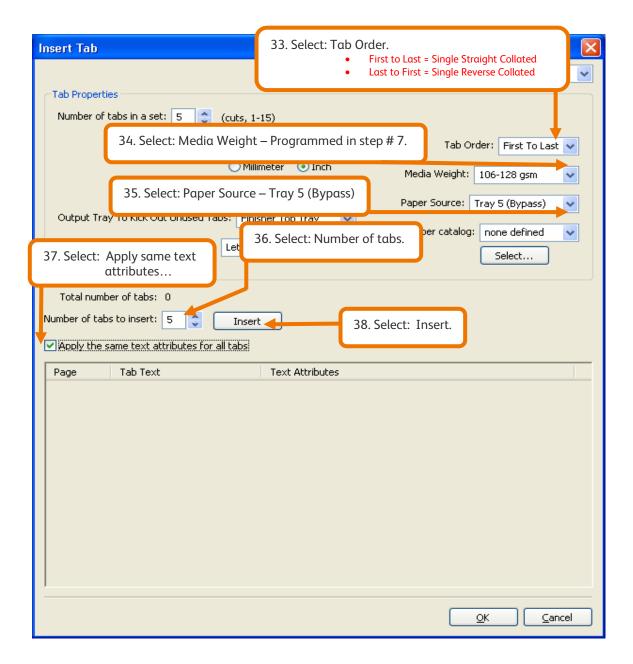

| Insert Tab                                                    |                                                                                                    |              |                                                                                                    |                                                                                                    |
|---------------------------------------------------------------|----------------------------------------------------------------------------------------------------|--------------|----------------------------------------------------------------------------------------------------|----------------------------------------------------------------------------------------------------|
|                                                               |                                                                                                    |              | Presets:                                                                                                | <                                                                                                    |
| Tab Properties                                                |                                                                                                    |              |                                                                                                    |                                                                                                    |
| Number of tabs in a set: 5 🛟 (cuts, 1-                        | 15)                                                                                                    |              |                                                                                                    |                                                                                                    |
| Media Type: Tab<br>Output Tray To Kick Out Unused Tabs: Finis | meter                                                                                                    | ~            | Tab Order: Firs<br>Media Weight: 106-128<br>Paper Source: Tray 5 (By<br>Paper catalog: none de<br>Selec | /pass) 💌                                                                                                    |
| Total number of tabs: 5<br>39. Change all tab page numbers    | to 1.<br>Text Attribute                                                                                                    |              |                                                                                                    |                                                                                                    |
| Page Tab Text                                                 | Font<br>Size<br>Text Rotation<br>Text Alignment<br>Font<br>Size<br>Text Rotation<br>Text Alignment<br>Size<br>Text Rotation<br>Text Alignment<br>Font | Courier - 12 |                                                                                                    | ABCD         ABCD         ABCD <th< td=""></th<> |
|                                                               |                                                                                                    |              | <u>o</u> k                                                                                              |                                                                                                    |

| Insert Tab                                                                                                    | ×                                                                                                    |
|----------------------------------------------------------------------------------------------------|----------------------------------------------------------------------------------------------------|
|                                                                                                    | Presets:                                                                                                    |
| Tab Properties                                                                                                    |                                                                                                    |
| Number of tabs in a set: 5 🔷 (cuts, 1-15)                                                                                                    |                                                                                                    |
| First Tab Indent: 0.500 📚 (0.000-9.583)<br>Millimeter 💿 Inch<br>Media Type: Tab 💌<br>Output Tray To Kick Out Unused Tabs: Finisher Top Tray 👻<br>Paper Size: Letter-Cover (9x11) LEF 😪                                   | Tab Order: First To Last  Media Weight: 106-128 gsm Paper Source: Tray 5 (Bypass) Paper catalog: none defined 40. Select: Text Attributes. |
| Total number of tabs: 5<br>Number of tabs to insert: 1 🗢 Insert<br>V Apply the same text attributes for all tabs                                                                                                    | <ul> <li>40. Select: Text Attributes.</li> <li>Font</li> <li>Size</li> <li>Text Rotation</li> <li>Text Alignment</li> </ul>                |
| Page     Tab Text     Text Attributes       1     ✓     Font     Court       ✓     Before     ✓     Text Rotation     Break       1     ✓     Text Alignment     Image: Text Alignment       1     ✓     Court     Court | <b>ABCD</b><br>123456                                                                                                    |
| Before Text Ror. 41. T                                                                                                    | ype text for each tab page in the set.                                                                                                    |
| 1     Font     Cour       ✓ Before     Size     12       Text Rotation     Text Alignment       1     Font     Cour                                                                                                    | <b>ABCD</b><br>123456                                                                                                    |
|                                                                                                    | <u>OK</u> <u>Cancel</u>                                                                                                    |

| Insert Tab                                                                                |                                                                                                    |                                                            | ×        |  |  |
|-------------------------------------------------------------------------------------------|----------------------------------------------------------------------------------------------------|------------------------------------------------------------|----------|--|--|
|                                                                                           |                                                                                                    | Presets:                                                   | <        |  |  |
| Tab Properties                                                                            |                                                                                                    |                                                            |          |  |  |
| Number of tabs in a set: 5 🛟 (cuts, 1-                                                    | 15)                                                                                                    |                                                            |          |  |  |
| Media Type: Tab<br>Output Tray To Kick Out Unused Tabs: Finis                             | ) (0.000-9.583)<br>meter O Inch<br>wher Top Tray                                                                                                    | Media Weight: 106-128 gsm<br>Paper Source: Tray 5 (Bypass) |          |  |  |
| Total number of tabs: 5 Number of tabs to insert: 1 CINSERT                               |                                                                                                    |                                                            |          |  |  |
| Page Tab Text                                                                             | Text Attributes                                                                                                    |                                                            |          |  |  |
| 1 Chapter 1   Before Image: Chapter 2   Before Image: Chapter 3   Before Image: Chapter 3 | FontCourierSize12*Text Rotation**FontCourier*Size12*Text Rotation**FontCourier*Size12*Text Alignment**Size12*FontCourier*Size12*FontCourier*Size12*Text Rotation**Text Rotation**Text Alignment** | 42. Select: Ok.                                            | ן<br>ה   |  |  |
| 1 Chapter 4                                                                               | Font Courier -                                                                                                    |                                                            | <b>N</b> |  |  |

#### Mixed Media: Printing Tab Pages

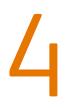

| Job Properties                                                                                                    |                                                                                                    |                                                                                                    |                                                                            |  |  |  |
|----------------------------------------------------------------------------------------------------|----------------------------------------------------------------------------------------------------|----------------------------------------------------------------------------------------------------|----------------------------------------------------------------------------|--|--|--|
| Job: Document                                                                                                    | ✓ < >                                                                                                    | Presets:                                                                                                    | <b>~</b> ]                                                                 |  |  |  |
| Basic Job Info Media Layout Color Image Finishing VI                                                                                                    | P Summary                                                                                                    |                                                                                                    |                                                                            |  |  |  |
| Media                                                                                                    |                                                                                                    |                                                                                                    | Reset                                                                      |  |  |  |
| Paper stations<br>more defined<br>more defined<br>more defined<br>more defined<br>more defined<br>more defined<br>more defined<br>more source<br>more source<br>more sou |                                                                                                    |                                                                                                    |                                                                            |  |  |  |
| Show: VAll V Covers V Page Ranges V Blank Pages                                                                                                    |                                                                                                    |                                                                                                    |                                                                            |  |  |  |
| Description Duplex Single Page Fold Tab Shift                                                                                                    |                                                                                                    | Paper catalog Cover Pag First Tab I Tab Or                                                                                                    |                                                                            |  |  |  |
| Tab before I n/a n/a n/a<br>Tab before I n/a n/a n/a<br>Tab before I n/a n/a n/a<br>Tab before I n/a n/a n/a<br>Tab before I n/a n/a n/a<br>Tab before I n/a n/a n/a                                                                                                    | Use Mitchin         Any         Tray 5 (bypass)         Letter-Cover (9x11) LEF           Use Machin         Any         Tray 5 (bypass)         Letter-Cover (9x11) LEF           Use Machin         Any         Tray 5 (bypass)         Letter-Cover (9x11) LEF           Use Machin         Any         Tray 5 (bypass)         Letter-Cover (9x11) LEF           Use Machin         Any         Tray 5 (bypass)         Letter-Cover (9x11) LEF           Use Machin         Any         Tray 5 (bypass)         Letter-Cover (9x11) LEF | none defined n/a 0.5 Inch First To<br>none defined n/a 0.5 Inch First To<br>none defined n/a 0.5 Inch First To<br>none defined n/a 0.5 Inch First To<br>none defined n/a 0.5 Inch First To | Last Finisher Top Tray<br>Last Finisher Top Tray<br>Last Finisher Top Tray |  |  |  |
| Define Cover New Page Range New Insert                                                                                                    | New Tab Edit Delete                                                                                                    |                                                                                                    |                                                                            |  |  |  |
| ▶ Job View: Media                                                                                                    |                                                                                                    |                                                                                                    |                                                                            |  |  |  |
| Preview                                                                                                    |                                                                                                    | Brint                                                                                                    | QK <u>C</u> ancel                                                          |  |  |  |

| Job: Document<br>43. Select: Finishing icon.<br>43. Select: Finishing icon.                                                                                                    | l.  |
|----------------------------------------------------------------------------------------------------|-----|
|                                                                                                    |     |
| Finishing 44. Select: Page Order - Forwar                                                                                                    | rd  |
| Page Order:       Face-Down Printing:         Image: Order:       Face-Down Printing:         Image: Order:       Face Up Image: Face Down         Image: Order:       Image: Trim |     |
| Book Pressing:<br>Off  Fasten Mode:<br>Trim Adjustment:<br>0.000  (-0.<br>Millimeter (-1)<br>45. Select: Face Down Printing – Face Down                                            | n   |
| Off       Collate:         Stapler Mode:       Output Tray:         Off       Output Tray:         Finisher Stacker Tray       46. Select: Finisher Stacker Tray                   | ay. |
| Off       Punch Position:         Hole Punching:       47. Select: Hole Punch options (if applicable)                                                                              | 5   |
| ✓ Image Shift     ✓ Image Shift     ✓ Image Shift     ✓ Align front and back images     ✓ Align front and back images     ✓ Units:     ✓ mm      ✓ Inches      ✓ points            |     |
| Front Back  Job View: Finishing  Preview Print OK Can                                                                                                    |     |

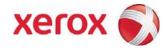